## 町経理ソフトの操作の利便性アップの試み

せたな町立若松小学校 教頭 佐々木 朗

1.はじめに

 マクロ、VBAと言うと、パソコンにあ る程度は詳しいと思っていた自分にとって もチンプンカンプンの代物であった。その 一方、私がコンピュータの道に入った時は、 「プログラムは自分で開発するもの」とい う意識が多くのコンピュータユーザーには あり、私もそのはしっくれとしてBASI Cを勉強した。BASICは、プログラム 言語の中でも、比較的わかりやすい部類に 入っており、多くのニューカマーはこのB ASICから習い始めた時代であった。そ の頃は、まだ十代、頭の回転も今に比べる とずっとよく、すっかりプログラム作りに はまった大学生活であった。当時、私の所 属していた教育心理学教室では、データの 統計処理に電卓(一部は関数電卓というし ゃれた物もあった)を使っていたが、私は それをコンピュータ化したかった。簡単な 平均、標準偏差の算出プログラムから始ま り、T検定、カイ2乗検定、分散分析、回 帰直線など、けっこう難しいものに対して も、手を伸ばしていった。プログラムを作 成するのは時間がかかるが、データさえ入 れると、ほぼ一瞬で計算してくれるのであ る。私の大学4年間はまさにプログラマー であった。

 教職についてからも、当時まだほとんど 学校にコンピュータが入っていなかった時 代、新設校にパソコンがずらっと並んだ学 校に勤め、そこで、教材開発をした。計算

ソフトで全国入賞も果たすなど、あの頃は 若かった。

Windows マシンになってからは、私が忙 しくなったこともあり、プログラム開発か ら、パソコンメインテナンスに業務が移っ ていった。「パソコンが立ち上がらない。」 から始まって、「プリンタにつながらない。」、 「ウィルスにやられたみたい。」、「中古パソ コンを紹介して。」、「学校の中のネットワー クを組んでほしい。」などいろんな仕事が来 た。一つ一つの成功が私の技術の引き出し を増やすことになり、今では「何とかなる さ、(何とかするわ)」という自信めいたも のが自分にできてきた。

 さて、前置きが長くなったが、道立教育 研究所で、教育ソフトの開発ということで、 マクロについての講座があった。初心者コ ースと書いてあったので、行ってみること にした。ところが、これがなかなかややこ しい。一年目は、ぼやーっと先が見えたか 見えないかの感じ。それで次の年、もう一 度チャレンジ。霧がだいぶ晴れた感じにな った。もともと BASIC をかじっていたので 命令も身に覚えのあるものも多く、その後、 何冊か本を買って勉強しているうちに、少 しはいじれるようになった。

 今回は夏休みの自由研究の一つとして、 町経理ソフトの一部についてマクロを使っ て自動転記するシステムを作ってみた。

2.すばらしい出来映えの町経理ソフト

 私自身、事務の仕事をするのはもちろん 初めてである。会計だけはやりたくない業 務として逃げてきた私であるが、町経理の 仕事も私の業務になった。

 最初は、わけがわからなかった。まして プリンタの調子が悪くイライラもした。と ころが、この町経理ソフト、実によくでき ている。必要なところがしっかり色づけさ れていて、他の所には余計な入力をして壊 れないように、保護もかかっている。最初 のうちは、私の前職の澤谷さんに聞いたり、 委員会の小林さんに聞いたり、町内の事務 の先生に聞いたり、聞きまくった。何回か 言われた通りにやっているうちに、数の多 い消耗品については、マスターした。使い 方のさじ加減については、一年間やりなが ら体で覚えていこうと思っている。

## 3.町経理ソフトの課題。

 述べたように町経理ソフトは、かなりの 役場のスペシャリストが作ったものらしく、

エラー処理など細かなところまでゆきとど いている完成品である。にもかかわらず、 私もエクセルには、ちょっとうるさいって いう人。ちょっと生かじりのマクロを使っ て、改善してみることにした。

 改善点として、①一枚のシートに入力す ることですむようにしたい。(今までは、入 力表、伝票、内訳表の 3 カ所を開かなけれ ばならなかった。②項目ごとの内訳を別フ ァイルに手動で移していたが、それを自動 化したい。③ワンタッチで伝票と内訳表4 枚を印刷したい。④既存の関数はいじらな いことを原則とする。というコンセプトで 改善に取りかかった。

4. 改善のポイント

 科目は、消耗品、印刷製本費、手数料な ど 20 項目があるが、リストから選ぶように した。(今までも同じである)

 債権者もリストから選ぶようにした。債 権者名を決めると、入力表には、住所や、

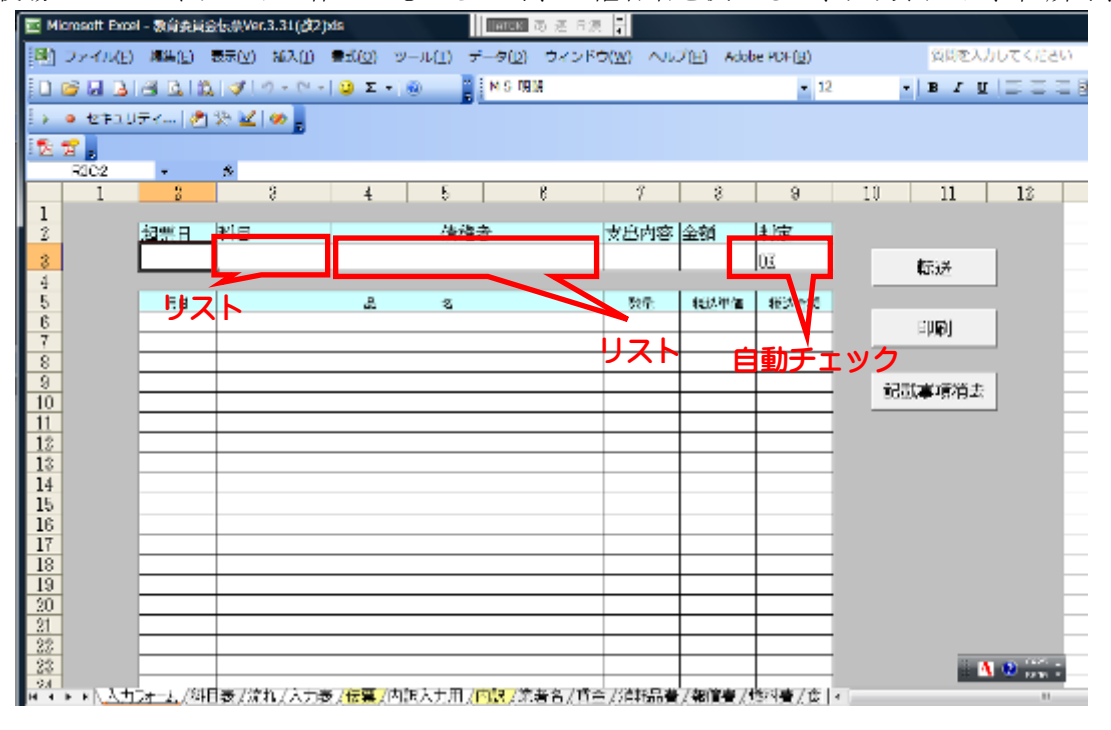

銀行、口座番号なども自動で転記するよう にした。従前は、入力表から手入力であっ た。もっともコピー、ペーストで口座番号 まで一発入力することはできたが)課題と して、新たな業者を追加する時は、別シー トに入力してからとなる。今後、業者入力 のフォームを作って、自動的にリストに加 わるなどの工夫も考えられる。

 起票日、支出内容、金額は従前通り、手 入力。また、支出打ち分けについても、手 入力とする。

 ここまで入れると、金額があっているか どうか自動チェックがされ、「OK」、または、 「NG」が表示される。

 つぎに転記についてである。述べたよう に起票日、債権者、支出内容、金額は入力 表に転記される。また、内訳については、 内訳表に転記される。更に、下のタブを見 ていただけるとわかるが、全ての支出項目 についてのシートがついており、消耗品な

ら消耗品のシートに自動的に追記される。

(今までは、手動で、転記用のファイルに 保存していた。)

 この項目ごとのシートに転記するのは、 ちょっと苦労をした。また、今後の改善点 として、全てのシートが埋まるわけではな さそうなので、新規に登録があった時点で シートが作成されるというようなシステム も考えていきたい。

 最後に、ボタンである。「転記」は、この ボタンをクリックすることによって、記載 事項が転記される。二度押すと二度転記さ れるので、注意が必要である。(同じものを 繰り返した時にエラートラップを入れるな ど今後の改善が必要か)印刷ボタンは、伝 票と内訳表4枚がワンクリックで印刷され る。消去は、入力画面の消去である。

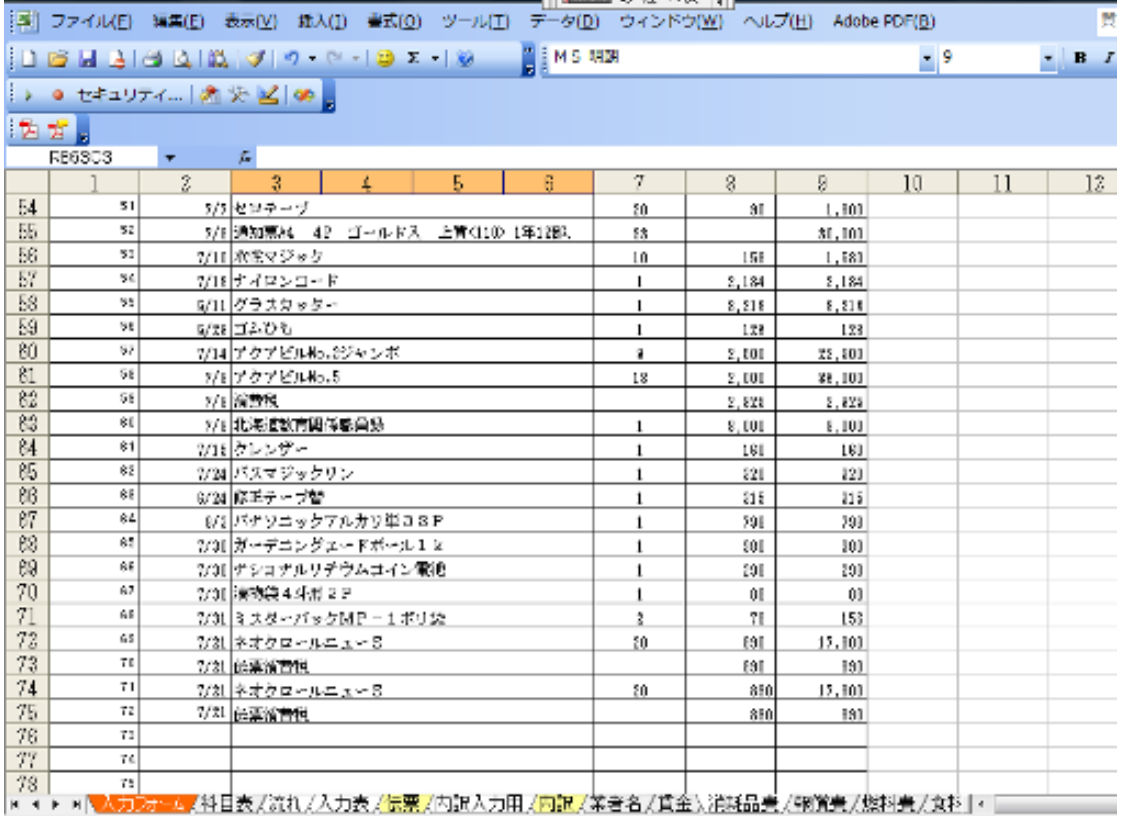

5.マクロを構成している VBA について 私はまだ、 VBA(visual basic for application)を語るまでのレベルではない が、興味のある方のために、一部を紹介す

る。

1 Sub 記載事項の転送()  $2$  Set フォーム = Worksheets("入力フォーム") 3 Set 入力表 = Worksheets("入力表")  $4 \frac{2}{4} = 22$  $\vert$ 5 Do Until 入力表.Cells(縦, 6) = ""  $6 \n{*iii*} = \n{*iii*} + 1$ 7 Loop 8 入力表.Cells(縦, 3) = フォーム.Cells(3, 2) 9 入力表.Cells(縦, 6) = フォーム.Cells(3, 3) 10 入力表.Cells(縦, 8) = フォーム.Cells(3, 4) 11 入力表.Cells(縦, 12) = フォーム.Cells(3, 7) 12 入力表.Cells(縦, 13) = フォーム.Cells(3, 8) 1 はマクロの定義 2,3 は、シートの宣言 4 は、入力表の科目や業者名を入れる初期値。 5,6,7 は、6 行め(科目名)が空欄になるまで、縦 を一つずつ増やしながら(下へ下がりながら)、空 欄を見つける。 8~12 で、起票日(3,2)、科目名(3,3)というように データを入力表の起票日(縦,3)、科目名(縦,3)に転 記する、縦は、使っただけ 1 ずつ増えていく。

 こんな感じである。BASIC の I=I+1 や b=a+b など右辺を左辺に代入するという概 念がわかる方は、比較的理解がしやすいか もしれない。

6.仕事の能率化とその手だての整理

 このマクロの開発は、夏季休業の日の午 後からぶっ通しで、夜までかかって行った。

 かつて、渡島教育局長が講演の中で、「現 状維持は、もはや後退である。」という話を 聞いて、私は心にビビビと来た。平成 20 年 を平成 21 年に変えて、そのまま仕事をする と多くの物は通るかもしれない。でも、も っと自分がわかりやすくて、相手もわかり やすくて、しかも仕事の能率が向上するや り方はないだろうかと考える自分でいたい。 でもそのようなことを考えるには、時間が 必要なことも事実である。新米教頭で、し かも事務職、学級担任もありという中で、 このようなシステム開発は、時間の無駄と いう考えもあろうかと思う。

 そういうのも重々心に押さえながらも、 自分は、コンピュータを専門とするものの 一人として、学校や地域、そしてせたな町 の教育の情報化に少しでも寄与していきた いという気持ちがあるのである。